Registre su producto para obtener servicios de soporte en

## [www.philips.com/dictation](http://www.philips.com/dictation)

#### **PHILIPS**  $S_{\text{peech}$  $30-$ day free trial 30-day free trial<br>+ free speech recognition<br>+ free transcription can  $M12h$ <sup>ree</sup> speech recognition<br> **www.speechlive.co**gnition<br> **www.speechlive.co**gnition Tree transcription service 00:03:25  $0.204$ VoiceTracer

## **VOICE TRACER**

DVT2510

DVT2710

ES Manual del usuario

# **PHILIPS**

<span id="page-1-0"></span>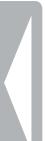

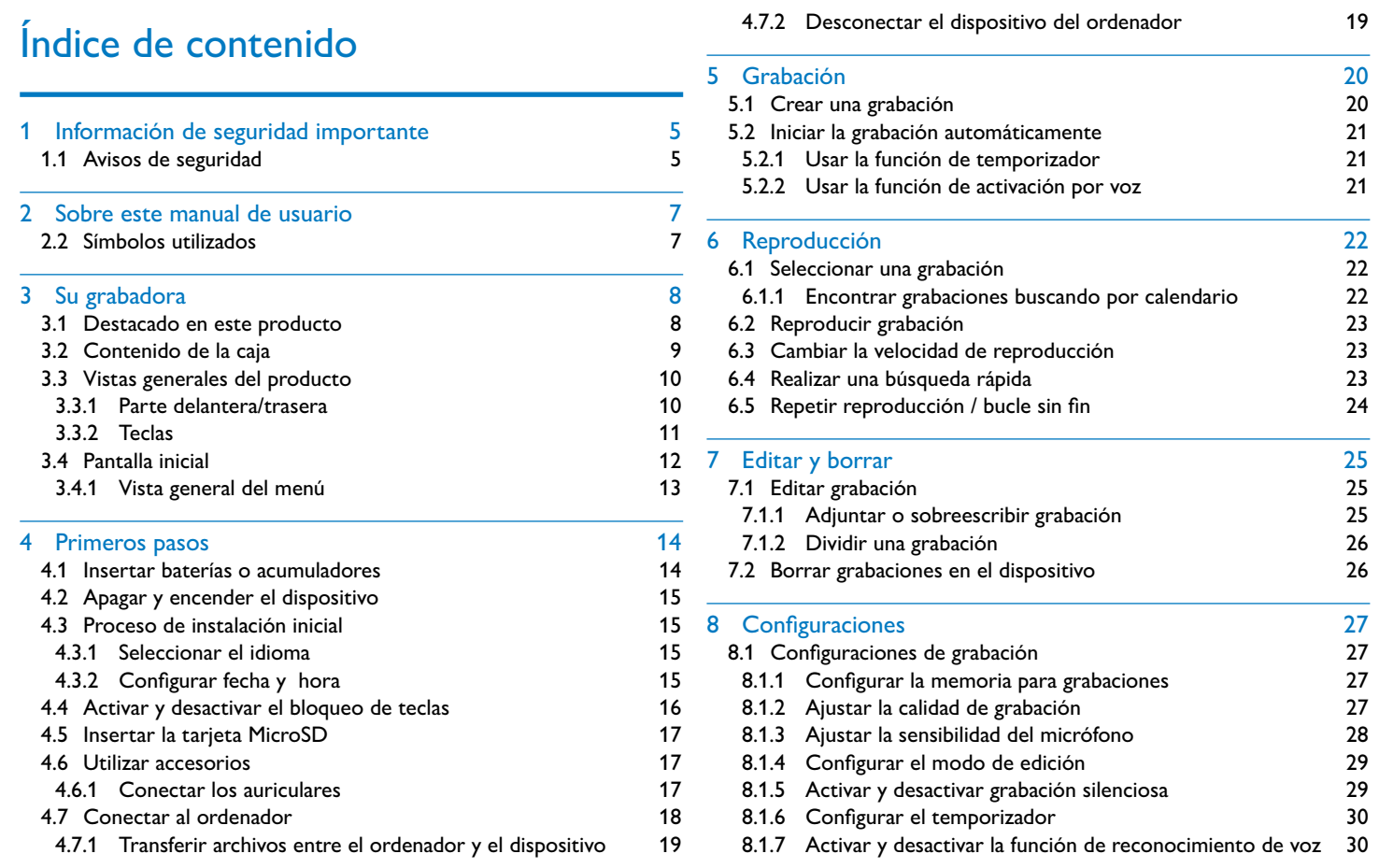

## Información de seguridad importante

No lleve a cabo ajustes o modificaciones en el dispositivo que no estén descritas en este manual de usuario. Cumpla con todos los avisos de seguridad para garantizar un perfecto funcionamiento del equipo. El fabricante no asume la responsabilidad en caso de incumplimiento de los avisos de seguridad.

#### **1.1 Avisos de seguridad**

- Proteja el equipo de la lluvia y del agua para evitar cortocircuitos.
- No exponga el equipo a temperaturas altas causadas por calefactores o por la luz directa del sol.
- Proteja los cables frente a daños por aplastamiento, especialmente en los enchufes y en el punto por el que el cable sale de la carcasa.
- Guarde siempre sus datos y grabaciones. El fabricante no asume la responsabilidad por pérdida de datos.
- No realice trabajos de mantenimiento que no se describan en este manual de usuario. No desmonte el equipo para realizar reparaciones. Su equipo debe ser reparado exclusivamente en talleres homologados.

#### <span id="page-2-1"></span>**1.1.1 Baterías y acumuladores**

- Utilice siempre baterías o acumuladores del tipo AAA para este aparato.
- No intente recargar las baterías.
- Saque las baterías o acumuladores del equipo cuando no lo utilice durante largos periodos. El equipo podría sufrir daños causados por baterías o acumuladores en descarga.
- No saque las baterías o acumuladores del equipo mientras realiza una grabación. Esto podría causar daños o pérdida de datos. También es posible que aparezcan disfunciones.
- Las baterías y acumuladores contienen sustancias nocivas para el medio ambiente. Las baterías y acumuladores usados deben eliminarse a través de los puntos de recogida previstos a este fin.

#### **1.1.2 Tarjetas de memoria**

- El equipo soporta tarjetas de memoria del tipo MicroSD con una capacidad de hasta 32 GB.
- Vigile que la tarjeta de memoria garantice una tasa de transferencia de datos suficiente. El fabricante no asume responsabilidad alguna por correcto funcionamiento de las tarjetas.
- Al formatear una tarjeta de memoria se borran todos los datos de la tarjeta. Realice el formateo de la tarjeta de memoria siempre en el dispositivo para asegurar un correcto formateo. Si formatea la tarjeta en un ordenador pueden aparecer errores posteriormente al grabar o leer datos.

<span id="page-2-0"></span>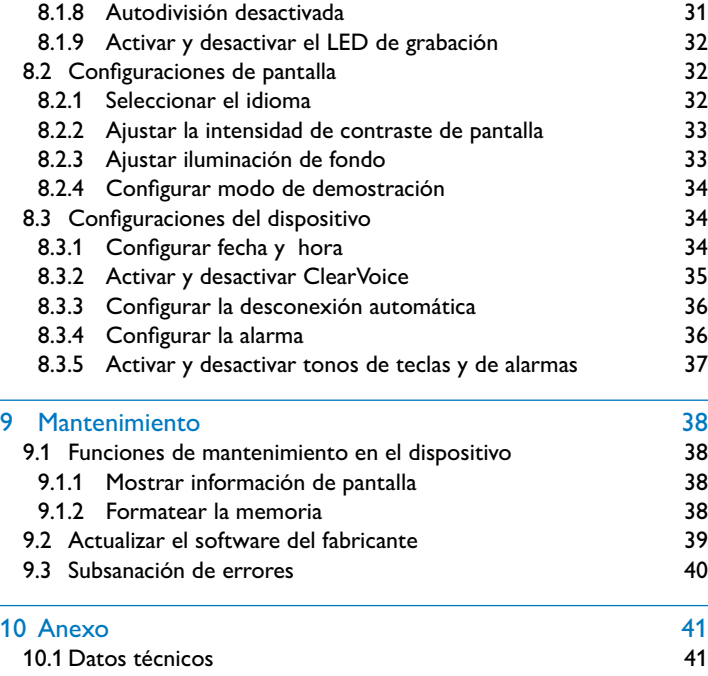

#### <span id="page-3-1"></span><span id="page-3-0"></span>**1.1.3 Protección auditiva**

#### **Cumpla con las siguientes directrices al utilizar los auriculares:**

- Regule el volumen de forma moderada y no utilice los auriculares durante periodos excesivamente largos.
- Vigile siempre no subir el volumen por encima de los límites de su oído.
- Regule el volumen de forma que aún pueda oír lo que ocurre a su alrededor.
- En situaciones potencialmente peligrosas actúe con cautela o deje de usar el equipo.
- No use auriculares cuando se desplace en automóvil, bicicleta, monopatín, etc. Con ello puede poner en peligro el tráfico y es posible que infrinja además el reglamento vigente.

#### **1.1.4 Potencia acústica máxima**

• El fabricante garantiza que la potencia acústica máxima de sus dispositivos de audio cumple con la legislación vigente, pero únicamente con el modelo original de auriculares suministrado inicialmente. Si tiene que sustituir los auriculares le recomendamos que adquiera el modelo original correspondiente de Philips en su comerciante habitual.

#### **1.1.5 Límites legales para grabaciones**

- Es posible que el uso de la función de grabación de este producto esté sujeto a limitaciones legales. Tenga en cuenta la protección de datos y los derechos personales de terceros cuando, por ejemplo, grabe conversaciones o presentaciones.
- Por favor, tenga en cuenta que en algunos países es obligatorio informar al interlocutor cuando se graba una conversación telefónica y/o la grabación de conversaciones telefónicas puede estar prohibida. Infórmese de la situación legal en su país antes de grabar conversaciones telefónicas.

## 2 Sobre este manual de usuario

La vista general en las siguientes páginas le ofrece una visión rápida de conjunto de su equipo. Encontrará información detallada en los siguientes capítulos de este manual de usuario. Lea este manual de usuario con atención.

#### **2.1 Funciones y gráficos que varían según modelo**

En este manual de usuario se describen varios modelos de esta serie de dispositivos. Tenga en cuenta que algunas funciones sólo están disponibles para modelos determinados.

#### **2.2 Símbolos utilizados**

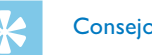

• Con este símbolo se identifican consejos que le ayudan a usar su dispositivo con mayor efectividad y sencillez.

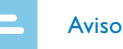

• Con este símbolo se identifican avisos que debe tener en cuenta al manejar el dispositivo.

Atención

• Este símbolo avisa de daños en el dispositivo y de posibles pérdidas de datos. El manejo incorrecto puede causar daños en el dispositivo.

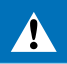

Advertencia

• Este símbolo advierte de peligros para las personas. Un manejo incorrecto puede dar lugar a lesiones o daños.

Nos alegramos de que haya elegido un dispositivo Philips. En nuestra página web encontrará soporte técnico en forma de manuales, descargas de software, información sobre la garantía y mucho más: [www.philips.com/dictation](http://www.philips.com/dictation).

## <span id="page-4-0"></span>3 Su grabadora

#### **3.1 Destacado en este producto**

- Grabación en estéreo en formato MP-3 para una calidad de sonido excepcional
- ClearVoice para una reproducción de voz nítida y real.
- Función de activación por voz para grabar sin teclas (sistema manos libres)
- Grabación y alimentación de corriente por puerto USB para grabaciones sin límites.
- Amplia pantalla a color para mejor información de estado durante la grabación
- Ranura para tarjeta MicroSD para memoria adicional.
- Búsqueda en calendario para encontrar todas las grabaciones con rapidez.

#### **3.2 Contenido de la caja**

- 
- (1) Dispositivo<br>(2) Guía de inic 2 Guía de inicio rápido<br>3 Cable USB de conexio
- 3 Cable USB de conexión al ordenador<br>(4) Dos baterías (AAA)
- Dos baterías (AAA)
- $\delta$  DVT2710: DVD con software de reconocimiento de voz

### Aviso

• Tenga en cuenta que algunas partes no se suministran con algunos modelos. Si falta alguna parte o estas presentan daños, diríjase por favor a su distribuidor.

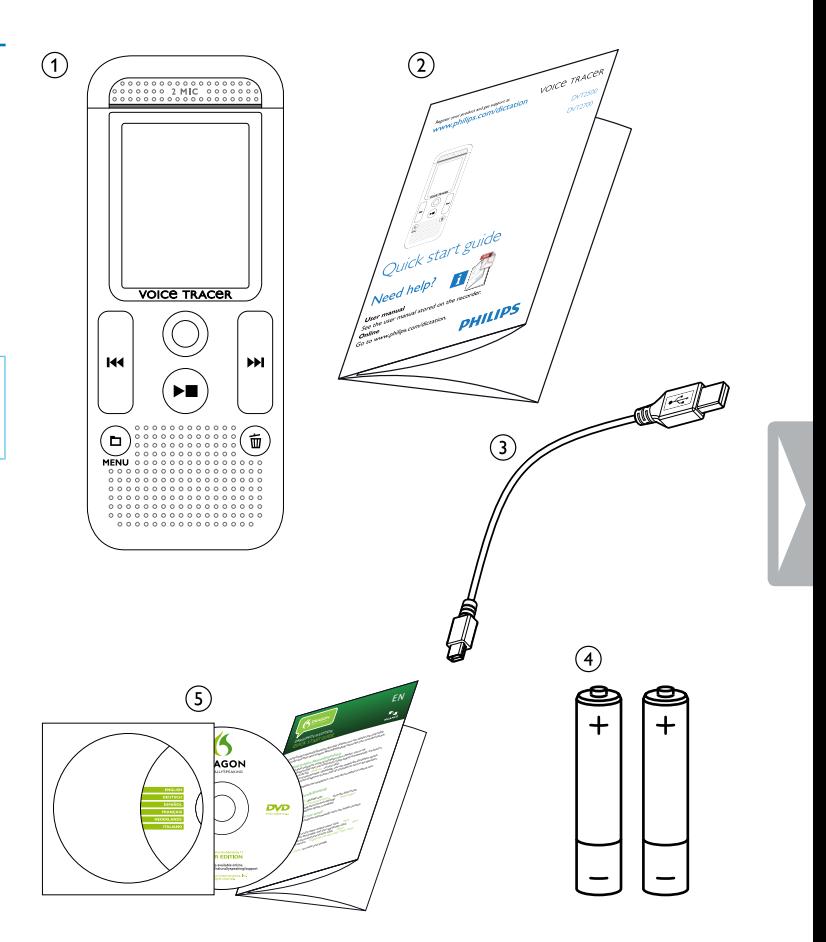

- a Ojal para correa de mano
- 2 Tecla de encendido/apagado/bloqueo<br>3 Ranura para tarjeta de memoria (tarj
- 3 Ranura para tarjeta de memoria ( tarjeta MicroSD)<br>4 Micrófonos
	- Micrófonos

**Altavoz** 

- $(5)$  LED de estado:
	- Rojo El dispositivo está grabando Verde – El dispositivo reproduce la grabación Amarillo – Transmisión de datos con el ordenador
	-
- 6 Pantalla<br>(7) Campo (7) Campo de mando con teclas<br>(8) Altavoz<br>(9) Puerto para el ordenador (M
- 
- **i Puerto para el ordenador** (Micro USB)<br>**i** Puerto para auriculares (clavija de esté
	- Puerto para auriculares ( clavija de estéreo de 3,5mm)
- (11) Compartimento para baterías

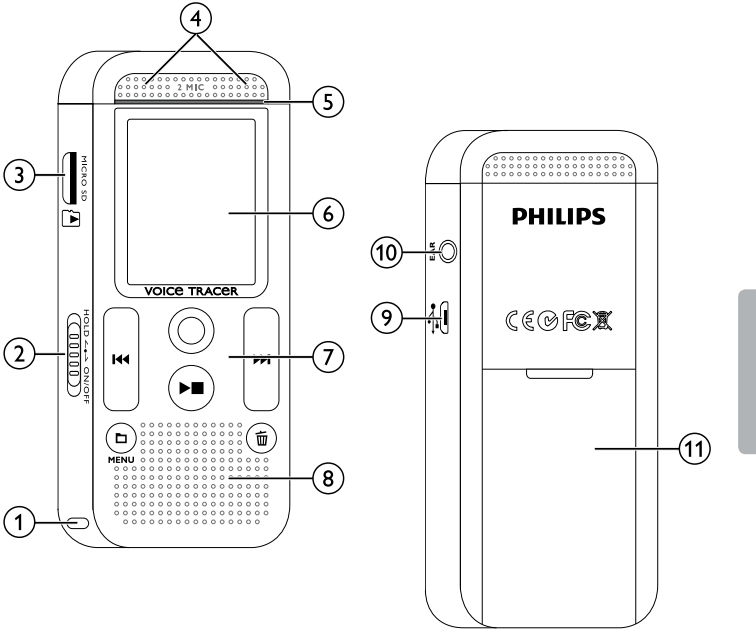

#### <span id="page-5-0"></span>**3.3 Vistas generales del producto**

#### **3.3.1 Parte delantera/trasera**

#### **3.3.2 Teclas**

 $\alpha$   $\blacksquare$  Modo de parada: Pulsar brevemente: Cambiar carpeta, pulsar prolongadamente: Activar funciones de menú (tecla de **MENU**); Grabación con activación por voz: Adaptar nivel de activación; Reproducción: Adaptar volumen; Navegación de menú. abrir la siguiente pestaña de menú (2) ►■ Reproducir grabación (tecla de grabación); Finalizar reproducción (tecla de grabación); Finalizar grabación (tecla de stop); Navegación de menú: Finalizar menú (3) I◀◀ Reproducción: pulsar brevemente: volver al inicio, volver a la grabación anterior, pulsar prolongadamente: búsqueda rápida hacia atrás; Navegación por menú: Seleccionar funciones de menú, cambiar valor d g Iniciar la grabación (tecla de grabación); confirmar la selección (5) ►►I Reproducción: pulsar brevemente: saltar al final, ir a la siguiente grabación, pulsar prolongadamente: búsqueda rápida hacia delante; Navegación por menú: Seleccionar funciones de menú, cambiar valor 6面 Borrar la grabación (tecla de borrado)

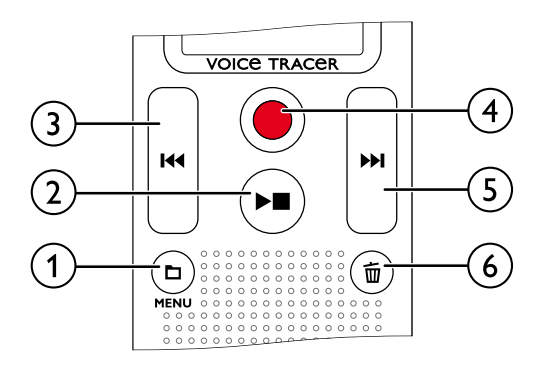

#### <span id="page-6-0"></span>**3.4 Pantalla inicial**

- $\widehat{a}$  **N** Reproducción:  $\blacktriangleright$  normal,  $\blacksquare$  Stop,  $\blacktriangleright$  Despacio,  $\triangleright$  – Rápido,  $\bullet$  – Grabación $\omega$  – Pausa de grabación,  $\leftrightarrow$  – Búsqueda
- $\widehat{a}$   $\blacksquare$  EIQ Calidad de grabación configurada:  $\blacksquare$  PCM,  $\blacksquare$  SHO,  $HQ - HO$ ,  $SP - SP$ ,  $IP - LP$
- $\overline{w}$  Activación por voz conectada
- $\overline{A}$  Sensibilidad del micrófono  $\overline{a}$  Dictado,  $\Omega$  Reconocimiento de voz,  $\Omega$  – Conversación,  $\Omega$  – Función de zoom: Lectura
- $\binom{6}{5}$  Modo de procesamiento configurado:  $\blacksquare$  Adjuntar grabación, Æ – Sobreescribir grabación
- **(6)**  $\blacksquare$  ClearVoice activada (para más calidad de reproducción)<br>(7) Modo de repetición configurado / Bucle infinito:  $\blacksquare$  Repetir
- Modo de repetición configurado / Bucle infinito:  $\mathbf{a}$  Repetir reproducción del archivo,  $\overline{63}$  – Repetir reproducción de la carpeta,  $\mathbb{S}$  – Repetir selección/secuencia,  $\mathbb{S}$  – Modo de repetición aleatorio
- $\delta$   $\blacksquare$  Temporizador activado,  $\blacksquare$  Alarma activada

- $(10)$  **Ex** Carpeta seleccionada, dependiente de la unidad de memoria seleccionada ( $\blacksquare -$  – memoria interna, $\blacksquare -$  tarjeta microSD / nº de grabación en curso/cantidad total de grabaciones en la carpeta
- k Indicación de posición de la reproducción/grabación en curso
- $\overline{12}$  Duración de la reproducción/grabación, duración total de la grabación
- Volumen de reproducción/grabación del canal izquierdo y derecho

 $\circledR$ 

i Estado de carga de la batería

**(3) A** justes de pantalla: [Seleccionar el idioma](#page-16-1) [Ajustar la intensidad de contraste de pantalla](#page-16-2) [Ajustar iluminación de fondo](#page-16-3) [Configurar modo de demostración](#page-17-1)

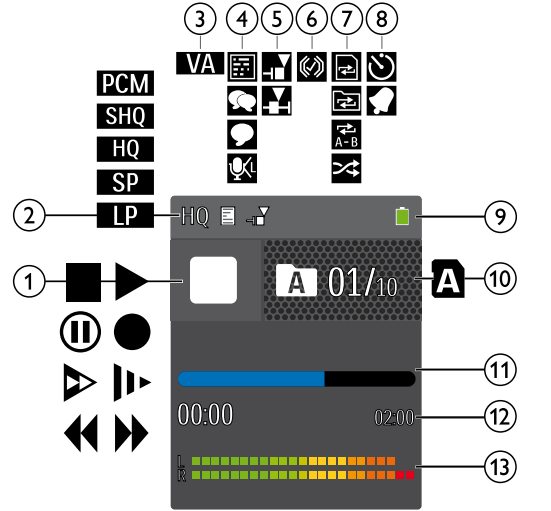

 $\left(6\right)$  Lista de las funciones disponibles del menú

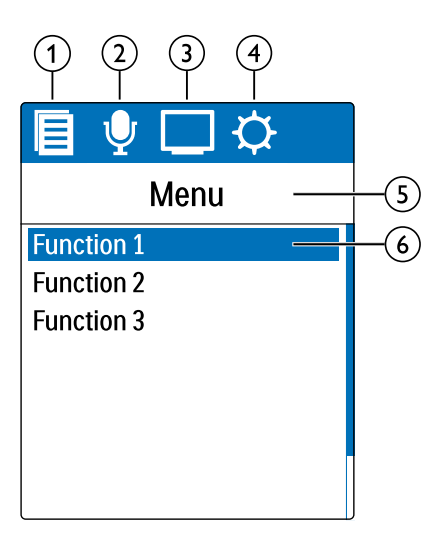

Aviso

• La posición de los símbolos puede variar en función del modelo,

del modo y de las funciones seleccionadas.

**3.4.1 Vista general del menú**

#### Aviso

• El símbolo de la pestaña de menú seleccionada aparece con fondo negro.

a Ò **Menú de carpeta y de archivo:** [Encontrar grabaciones buscando por](#page-11-1)  [calendario](#page-11-1) [Dividir una grabación](#page-13-1) [Repetir reproducción / bucle sin fin](#page-12-1)

#### b Ó **Ajustes de grabación:** [Crear una grabación](#page-10-1) [Ajustar la sensibilidad del micrófono](#page-14-1) [Ajustar la calidad de grabación](#page-13-2) [Configurar el modo de edición](#page-14-2)

[Activar y desactivar grabación silenciosa](#page-14-3) [Configurar el temporizador](#page-15-1) [Activar y desactivar la función de](#page-15-2)  [reconocimiento de voz](#page-15-2) [Autodivisión desactivada](#page-15-3)

d × **Configuraciones del dispositivo:**

[Configurar fecha y hora](#page-17-2) [Activar y desactivar ClearVoice](#page-17-3) [Configurar la desconexión automática](#page-18-1) [Configurar la alarma](#page-18-2) [Formatear la memoria](#page-19-1) [Activar y desactivar el LED de grabación](#page-16-4) [Activar y desactivar tonos de teclas y de](#page-18-3)  [alarmas](#page-18-3)

[Configurar la memoria para grabaciones](#page-13-3) [Mostrar información de pantalla](#page-19-2)

e Título de la pestaña de menú seleccionada

## <span id="page-7-0"></span>Primeros pasos

Con la siguiente ayuda de instalación podrá poner en funcionamiento su dispositivo rápida y fácilmente.

## Atención

• Cumpla las instrucciones sobre el uso del dispositivo, especialmente las relacionadas con baterías y acumuladores. [\(Consulte también el capítulo 1.1.1 Baterías y acumuladores,](#page-2-1)  [página 5\)](#page-2-1).

#### **4.1 Insertar baterías o acumuladores**

Dos baterías tipo AAA son parte del volumen de suministro de este aparato.

Mueva hacia abajo la tapa del compartimento para baterías.

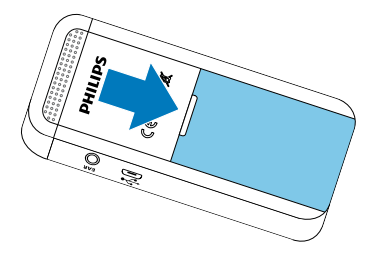

2 Inserte las baterías o acumuladores en el dispositivo como se muestra. ¡Vigile que la polaridad sea la correcta!

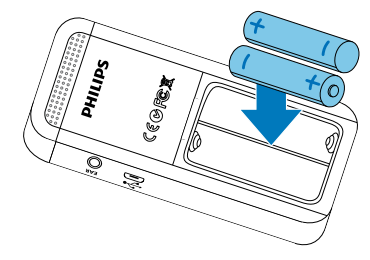

3 Cierre la tapa del compartimento para baterías.

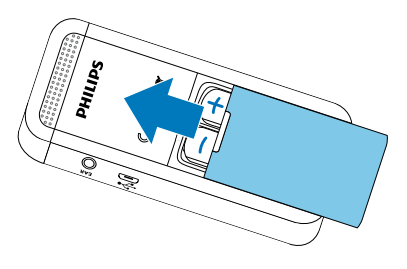

#### **4.2 Apagar y encender el dispositivo**

- Arrastre hacia abajo el interruptor de encendido/apagado del dispositivo durante aprox. dos segundos.
- $\rightarrow$  El dispositivo se encenderá y aparecerá la pantalla inicial.

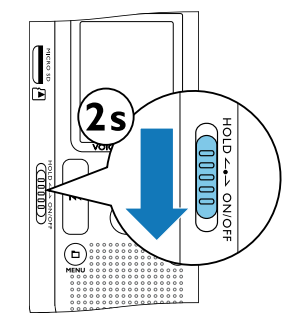

- 2 Para apagarlo, vuelva a arrastrar hacia abajo el interruptor de encendido/apagado del dispositivo durante aprox. dos segundos.
	- Aviso
- El dispositivo se apaga automáticamente cuando no se pulsan las teclas durante un periodo configurado. [\(Consulte también](#page-18-1)  [el capítulo 8.3.3 Configurar la desconexión automática, página](#page-18-1)  [36\).](#page-18-1)

#### **4.3 Proceso de instalación inicial**

Durante la puesta en servicio inicial o posiblemente después de una interrupción prolongada de la corriente se inicia el proceso de instalación inicial. Los datos sobre fecha y hora se guardan como hora de grabación en cada grabación.

#### **4.3.1 Seleccionar el idioma**

- 1 Seleccione usando **144/DDI** la calidad de grabación que desee.
- 2 Confirme con la tecla de grabación .

Aviso

• Es posible que su idioma no esté disponible. Seleccione un idioma alternativo.

#### **4.3.2 Configurar fecha y hora**

- Seleccione usando **144/DDI** la calidad de grabación que desee.
- 2 Pulse la tecla de grabación .
- 3 Seleccione con **144/DDI** el mes deseado.
- 4 Pulse la tecla de grabación .
- <span id="page-8-0"></span>5 Seleccione con **144/DDI** el día deseado.
- 6 Pulse la tecla de grabación  $\bullet$ .
- Seleccione con **144/>>I** si mostrar la hora en formato de 12 o de 24 horas..
- 8 Pulse la tecla de grabación  $\bullet$ .
- 9 Seleccione con **144/PPI** la hora que desee.
- 10 Pulse la tecla de grabación .
- 11 Seleccione con **144/DDI** los minutos que desee.
- 12 Confirme con la tecla de grabación  $\bullet$ .
- **Consejo**
- Los ajustes de idioma, fecha y hora pueden modificarse en cualquier momento con los menús de configuración. [\(Consulte](#page-16-1)  [también el capítulo 8.2.1 Seleccionar el idioma, página 32\)](#page-16-1) [\(Consulte también el capítulo 8.3.1 Configurar fecha y hora,](#page-17-2)  [página 34\)](#page-17-2).
- 1 Arrastre el interruptor de encendido/apagado del lateral subiéndolo a la posición **HOLD** para activar el bloqueo.
- $\rightarrow$  En la pantalla aparecerá el símbolo de bloqueo brevemente.

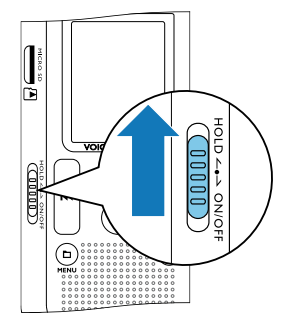

#### **4.4 Activar y desactivar el bloqueo de teclas**

El bloqueo de teclas desactiva todas las teclas del dispositivo. La función de temporizador del dispositivo sigue funcionando.

• Para guardar las grabaciones en la tarjeta deberá cambiar la configuración de memoria interna a tarjeta MicroSD [\(Consulte](#page-13-3)  [también el capítulo 8.1.1 Configurar la memoria para grabaciones,](#page-13-3)  [página 27\)](#page-13-3). El símbolo de carpeta en la pantalla le indica dónde se están guardando las grabaciones:  $\blacksquare$ ,  $\blacksquare$ ,  $\blacksquare$  – Memoria interna,  $\mathbf{\Omega}$ ,  $\mathbf{\Omega}$ ,  $\mathbf{\Omega}$ ,  $\mathbf{\Omega}$  – Tarjeta de memoria.

- 2 Arrastre el interruptor de encendido/apagado del lateral a la posición central para desactivar el bloqueo.
	- $\rightarrow$  En la pantalla aparecerá el símbolo de desbloqueo brevemente.

#### **4.5 Insertar la tarjeta MicroSD**

## Atención

• No extraiga la tarjeta de memoria mientras el dispositivo la está usando. Esto podría causar daños o pérdida de datos.

- 1 Mueva hacia un lado la tapa de la ranura para la tarjeta de memoria.
- 2 Inserte la tarjeta MicroSD con los contactos hacia arriba en la ranura del lateral del dispositivo.

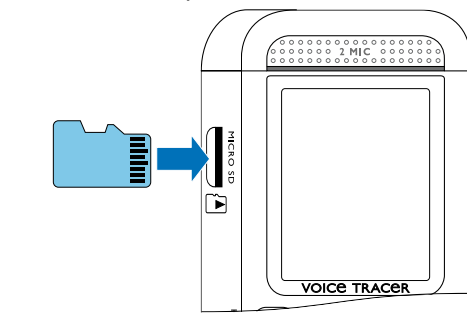

- 3 Empuje la tarjeta en la ranura hasta que se acople.
- 4 Para sacar la tarjeta empújela con suavidad. La tarjeta será expulsada parcialmente.

## Aviso

#### **4.6 Utilizar accesorios**

En función del modelo se dispone de diferentes accesorios. Encontrará más accesorios en su distribuidor.

#### **4.6.1 Conectar los auriculares**

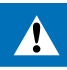

#### Advertencia

- Regule el volumen de forma moderada y no utilice los auriculares durante periodos excesivamente largos. De lo contrario podría sufrir daños auditivos. Cumpla con las instrucciones sobre protección auditiva (Consulte también el capítulo 1.1.3 [Protección auditiva, página 6\).](#page-3-1)
- Reduzca el volumen del dispositivo antes de conectar los auriculares.
- 2 Inserte la clavija de estéreo en el puerto para auriculares **EAR** en el lateral del aparato.

<span id="page-9-0"></span>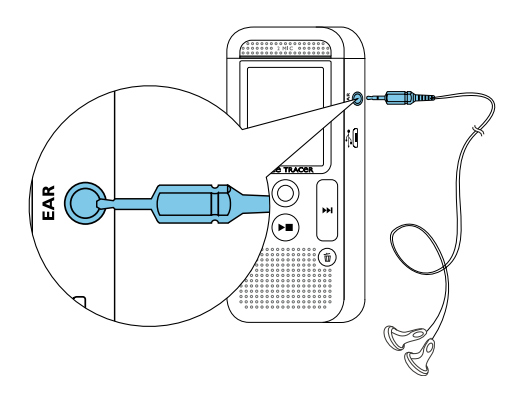

3 Aumente el volumen tras haberlos conectados hasta alcanzar un nivel agradable. El altavoz del dispositivo está apagado cuando los auriculares están conectados.

#### <span id="page-9-2"></span>**4.7 Conectar al ordenador**

Conecte el dispositivo a un ordenador y dispondrá de múltiples posibilidades:

• **Memoria USB de almacenamiento masivo:** Es posible acceder al dispositivo mediante el explorador de archivos sin instalar software adicional. El dispositivo aparecerá como unidad de almacenamiento masivo USB. De este modo es posible guardar y administrar las grabaciones en el ordenador y liberar espacio

de memoria en su dispositivo. [\(Consulte también el capítulo 4.7.1](#page-9-1)  [Transferir archivos entre el ordenador y el dispositivo, página 19\).](#page-9-1)

• **Alimentación de corriente mediante USB:** Mediante el puerto USB del ordenador se alimenta de corriente el dispositivo, sufriendo así la batería menos desgaste. Podrá hacer grabaciones hasta que la memoria del dispositivo esté llena.

## Consejo

• Mientras el dispositivo está conectado al ordenador pulse durante al menos dos segundos la tecla de grabación  $\bullet$  para iniciar la grabación.

Inserte el cable USB en el puerto USB del ordenador.

- Conecte el dispositivo como se ha descrito al ordenador.
- 2 Abra un explorador de archivos en su ordenador.
- $\rightarrow$  El dispositivo se muestra como unidad de almacenamiento masivo USB con el nombre **PHILIPS**. La carpeta **Voice** de sus dispositivo contiene las grabaciones.
- Copie o mueva archivos del dispositivo a su ordenador o borre archivos en el dispositivo para archivar así grabaciones y liberar espacio de memoria en el dispositivo.
- 2 Inserte el enchufe Micro USB en el puerto USB en la parte inferior del dispositivo.
	- $\rightarrow$  El dispositivo aparecerá como unidad de almacenamiento masivo en el explorador .

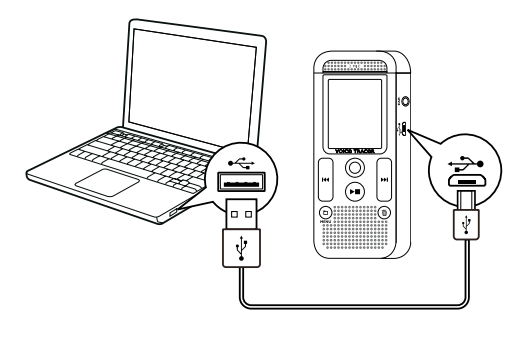

#### Atención

- Desconecte la unidad USB mediante el explorador de archivos.
- 2 Después desconecte el cable USB en el dispositivo del ordenador.
- Nunca desconecte el dispositivo del ordenador mientras se realiza una transferencia de datos (el LED de estado parpadea en naranja). Esto podría causar daños en archivos o pérdida de datos.
- No formatee el dispositivo a través del explorador de archivos del ordenador pues podrían surgir disfunciones en el dispositivo. Si quiere borrar todos los datos utilice la función Formato memoria del dispositivo. [\(Consulte también el capítulo 9.1.2 Formatear la](#page-19-1)  [memoria, página 38\).](#page-19-1)

#### <span id="page-9-1"></span>**4.7.1 Transferir archivos entre el ordenador y el dispositivo**

Es posible acceder al dispositivo mediante el explorador de archivos sin instalar software adicional. El dispositivo aparecerá como unidad de almacenamiento masivo USB.

#### Atención

- Nunca desconecte el dispositivo del ordenador mientras se realiza una transferencia de datos (el LED de estado parpadea en naranja). Esto podría causar daños en archivos o pérdida de datos.
- No formatee el dispositivo a través del explorador de archivos del ordenador pues podrían surgir disfunciones en el dispositivo. Si quiere borrar todos los datos utilice la función Formato memoria del dispositivo. [\(Consulte también el capítulo 9.1.2 Formatear la](#page-19-1)  [memoria, página 38\)](#page-19-1).

#### **4.7.2 Desconectar el dispositivo del ordenador**

## <span id="page-10-0"></span>Grahación

El dispositivo ofrece múltiples funciones que se pueden utilizar durante la una grabación o con las que se puede mejorar la calidad de grabación. Con la función de temporizador y la activación de voz se inicia la grabación automáticamente.

#### <span id="page-10-1"></span>**5.1 Crear una grabación**

Antes de iniciar la grabación, realice los ajustes de calidad de grabación y sensibilidad de micrófono necesarios.

- Pulse en modo de stop (pantalla inicial) **a** para seleccionar la carpeta deseada para la grabación.
- $\rightarrow$  Dependiendo de la unidad de memoria seleccionada aparecen los símbolos:  $\blacksquare$ ,  $\blacksquare$ ,  $\blacksquare$ ,  $\blacksquare$  – Memoria interna,  $\blacksquare$ ,  $\blacksquare$ ,  $\blacksquare$ , **D** – Tarjeta de memoria.
- 2 Oriente los micrófonos al origen del sonido y pulse la tecla de grabación <sup>o</sup>.

 $\rightarrow$  El dispositivo empieza a grabar y el LED de estado se enciende en rojo. En la pantalla se muestra la duración de la grabación y del tiempo de grabación restante en la unidad seleccionada.

- 4 Para hacer una pausa en la grabación, pulse durante la grabación la tecla g.
	- ← La grabación queda en pausa y el LED de estado parpadea en rojo.
- 5 Para continuar la grabación pulse la tecla de grabación.
- 6 Pulse la tecla de stop  $\blacktriangleright$  para finalizar la grabación.
	- $\rightarrow$  El dispositivo volverá entonces al modo de stop.

3 Controle el volumen con los niveles de grabación.

### Aviso

• **Iniciar una nueva grabación:** Pulse durante la grabación la tecla **>>I** para finalizar la grabación actual e iniciar una nueva. • Para que los archivos de una grabación más larga, como por ejemplo los de una reunión de varias horas, no sean excesivamente largos es posible dividir las grabaciones automáticamente [\(Consulte también el capítulo 8.1.8 Autodivisión](#page-15-3)  [desactivada, página 31\).](#page-15-3)

> Configure los ajustes del temporizador en el menú de configuración y active la función [\(Consulte también el capítulo 8.1.6](#page-15-1)  [Configurar el temporizador, página 30\)](#page-15-1).

 $\rightarrow$  Cuando esta función está activada aparece en pantalla el símbolo **N**. El dispositivo empezará a grabar en el momento que se haya configurado. En ese momento el dispositivo puede estar desconectado o tener activado el bloqueo de teclas.

Configure los ajustes para la activación por voz en el menú de configuración y active la función [\(Consulte también el capítulo](#page-15-2)  [8.1.7 Activar y desactivar la función de reconocimiento de voz,](#page-15-2)  [página 30\).](#page-15-2)

 $\rightarrow$  Cuando esta función está activada aparece en pantalla el símbolo **WA** 

2 Pulse la tecla de grabación  $\bullet$ .

• En cada carpeta es posible guardar hasta un máximo de 99 grabaciones. El tamaño de la memoria depende de la unidad de memoria utilizada y de la calidad de la grabación[\(Consulte también](#page-13-2)  [el capítulo 8.1.2 Ajustar la calidad de grabación, página 27\)](#page-13-2). Si se llega al máximo de grabaciones o se llena la memoria aparece un mensaje en la pantalla y deja de ser posible hacer más grabaciones. Borre las grabaciones que no necesite o conecte el dispositivo al ordenador para transferir los archivos al ordenador.

## **Consejo**

 $\rightarrow$  El dispositivo pasa a modo de stand-by. En la pantalla aparece el símbolo (<sup>1</sup>) de grabación en pausa. El dispositivo inicia la grabación tan pronto se empiece a hablar. Cuando se para de hablar, el dispositivo interrumpe la grabación pasados tres segundos.

3 Pulse la tecla de stop  $\blacktriangleright \blacksquare$  para finalizar la grabación.  $\rightarrow$  El dispositivo volverá entonces al modo de stop.

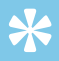

**Consejo** 

• Durante la grabación es posible adaptar el nivel para la activación por voz con las teclas **a** y **144/DE** 

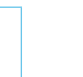

• Si desea realizar una grabación más larga, cambie previamente las baterías o cárguelas por completo. También puede usar la alimentación de corriente por USB: Mediante el puerto USB del ordenador se alimenta de corriente el dispositivo, sufriendo así la batería menos desgaste.

#### **5.2 Iniciar la grabación automáticamente**

Se dispone de dos funciones para iniciar grabaciones de forma automática: Función de temporizador y activación por voz.

#### **5.2.1 Usar la función de temporizador**

Con la función de temporizador se inicia la grabación en un fecha y hora configuradas. Las fuentes de grabación pueden ser el micrófono del dispositivo, la radio o un micrófono externo.

#### **5.2.2 Usar la función de activación por voz**

Con la función de activación por voz, el dispositivo inicia la grabación tan pronto se empieza a hablar. Cuando se para de hablar, el dispositivo interrumpe la grabación pasados tres segundos. Tan pronto se vuelva a hablar continuará la grabación.

Con el nivel para activación por voz se determina el volumen a partir del que el dispositivo empieza a grabar.

## <span id="page-11-0"></span>**Reproducción**

## **Consejo**

• Active la función ClearVoice para una mejor reproducción. Mediante esta función, los pasajes con menor volumen se adaptan de forma dinámica y las voces bajas se reproducen de forma más clara y comprensible. [\(Consulte también el capítulo 8.3.2 Activar y](#page-17-3)  [desactivar ClearVoice, página 35\).](#page-17-3)

- 1 Pulse en modo de stop (pantalla inicial)  $\blacksquare$ , para seleccionar una carpeta.
	- $\rightarrow$  Dependiendo de la unidad de memoria seleccionada aparecen los símbolos:  $\blacksquare$ ,  $\blacksquare$ ,  $\blacksquare$ ,  $\blacksquare$  – Memoria interna,  $\blacksquare$ ,  $\blacksquare$ ,  $\blacksquare$  $\mathbf{\mathbb{D}}$  – Tarjeta de memoria.
- 2 Pulse en modo de stop **>>I** 
	- $\alpha$  El indicador de posición saltará al final de la grabación.
	- $\hat{a}$  El indicador de posición saltará al inicio de la siguiente grabación.

#### 3 Pulse en modo de stop 144.

#### **6.1 Seleccionar una grabación**

- $\alpha$  El indicador de posición saltará al inicio de una grabación.
- <span id="page-11-1"></span> $\Omega$  El indicador de posición saltará al final de la grabación anterior.
- **6.1.1 Encontrar grabaciones buscando por calendario**
- La función de búsqueda del dispositivo le ofrece una lista de todas las grabaciones guardadas y clasificadas por fecha de grabación.
- Pulse en modo de stop (pantalla de inicio) **IMENU** durante al menos dos segundos.
- 2 Confirme con la tecla de grabación .
- 3 Seleccione el día deseado pulsando prolongadamente **144/DDI**.
- 4 Seleccione usando **144/DEI** la grabación que desee.  $\rightarrow$  Como vista preliminar se reproducirán los primeros diez
	- segundos de cada grabación marcada.
- 5 Pulse la tecla de reproducción ▶■ para iniciar la reproducción de la grabación seleccionada.
- Después de usar el modo de stop, la reproducción se inicia con un salto hacia atrás de tres segundos. Esta función es especialmente útil al cortar grabaciones.
- Seleccione la grabación deseada como se ha descrito.
- 2 Pulse la tecla de reproducción para iniciar la reproducción de la grabación seleccionada.
	- $\rightarrow$  El LED de estado parpadeará en verde. En la pantalla aparecerá durante la reproducción el tiempo y la duración total de la grabación.
- 3 Pulse **in** y regule el volumen con **144/DDI**.
- 4 Pulse la tecla de stop  $\blacktriangleright$  **para detener la reproducción.**  $\rightarrow$  La reproducción se detiene en la posición actual El dispositivo volverá entonces al modo de stop. Al continuarla, la reproducción comienza tres segundos antes de la última posición.
- $\overline{5}$  Pulse la tecla de reproducción  $\blacktriangleright$   $\blacksquare$  para continuar la reproducción.
- 6 Pulse **H4/DD** para saltar al comienzo o al final de una grabación.

#### **6.2 Reproducir grabación**

## **Consejo**

 $\rightarrow$  Entonces se realizará una búsqueda hacia delante o atrás a alta velocidad de la grabación seleccionada y de todas las posteriores o anteriores.

 $\rightarrow$  La reproducción se iniciará a velocidad normal en la posición actual.

#### **6.3 Cambiar la velocidad de reproducción**

- Pulse durante la reproducción al menos durante dos segundos la tecla de reproducción ▶■.
- $\Omega$  La reproducción se realiza a velocidad lenta. En la pantalla aparecerá el símbolo I<sup>p</sup>.
- $\Omega$  La reproducción se realiza a velocidad rápida. En la pantalla aparecerá el símbolo ».
- $\overline{a}$ ) La reproducción se realiza a velocidad normal. En la pantalla aparecerá el símbolo  $\blacktriangleright$ .

#### **6.4 Realizar una búsqueda rápida**

Con la búsqueda rápida se reproduce la grabación a alta velocidad. De este modo es posible buscar un pasaje determinado en una grabación.

Mantenga pulsada durante la reproducción o en modo de stop una de las dos teclas de navegación **144** o **PPI**.

2 Deje de pulsar la tecla.

#### <span id="page-12-1"></span><span id="page-12-0"></span>**6.5 Repetir reproducción / bucle sin fin**

Usted dispone de la opción de repetir la reproducción de grabaciones enteras o carpetas completas (=bucle sin fin).

- Pulse en modo de stop (pantalla de inicio) **IMENU** durante al menos dos segundos.
- Seleccione con **144/DDI** la función Repetir que desee.
- 3 Confirme con la tecla de grabación  $\bullet$ .
- 4 Seleccione con**i<4/b>i** si quiere repetir automáticamente la reproducción de una grabación/fichero o de una carpeta determinada.
	- $\rightarrow$  En la pantalla aparecerá el símbolo del modo de repetición seleccionado:
	- $\blacksquare$  Repetir reproducción del archivo
	- $\mathbf{\Xi}$  Repetir reproducción de la carpeta
	- Ã Modo de repetición aleatorio
- 5 Confirme con la tecla de grabación .
	- $\rightarrow$  Se iniciará entonces la reproducción de la grabación o de la carpeta.

## Editar y borrar

- 1 Configure el modo de edición deseado [\(Consulte también el](#page-14-2)  [capítulo 8.1.4 Configurar el modo de edición, página 29\)](#page-14-2).
- $\rightarrow$  En la pantalla aparecerá el símbolo del modo de edición seleccionado:
- Å Adjuntar grabación
- $\mathbf{H}$  Sobreescribir grabación

Es posible sobre-escribir una parte de una grabación o adjuntar una nueva grabación. Las grabaciones largas pueden dividirse para editarlas mejor. También es posible borrar grabaciones concretas del dispositivo.

#### **7.1 Editar grabación**

#### **7.1.1 Adjuntar o sobreescribir grabación**

 $\rightarrow$  La nueva grabación sobreescribirá el resto de la grabación o se insertará al final de acuerdo al modo de edición configurado.

- 6 Para hacer una pausa en la grabación, pulse durante la grabación la tecla  $\bullet$
- 7 Pulse la tecla de stop ► para finalizar la grabación.  $\rightarrow$  El dispositivo volverá entonces al modo de stop.

Es posible editar una grabación existente sobreescribiendo una parte de la grabación o adjuntando una nueva grabación al final de una ya existente. ¡En modo "Sobreescribir" quedará borrada la grabación de la posición actual!

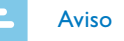

• Al editar se usa la calidad de grabación de la grabación original.

#### Atención

- ¡En modo "Sobreescribir" quedará borrada la grabación de la posición actual!
- 2 Seleccione en el modo de stop (pantalla inicial) con la carpeta en la que quiere editar una grabación.
- Seleccione con **144/DDI** la grabación que quiere editar.
- 4 **Sobre-escribir grabación:** Reproduzca la grabación hasta el punto en el que quiere insertar una parte nueva; también puede hacerlo utilizando la búsqueda rápida.
- 5 Pulse la tecla de grabación  $\bullet$  para iniciar la grabación de la nueva parte.

#### <span id="page-13-1"></span><span id="page-13-0"></span>**7.1.2 Dividir una grabación**

Para poder editar o procesar mejor una grabación larga, por ejemplo para enviarla por email, guardarla en el ordenador o borrar alguna parte, se dispone de la opción de dividir una grabación en varias.

- Seleccione en el modo de stop (pantalla inicial) con **la** la carpeta en la que quiere dividir una grabación.
- 2 Seleccione con **144/DEI** la grabación que quiere dividir.
- Reproduzca la grabación hasta el punto en que quiere dividirla. Pulse la tecla de stop  $\blacktriangleright$  para finalizar la reproducción.
- 4 Pulse **MENU** durante al menos dos segundos.
- 5 Seleccione con **144/DDI** la función Dividir que desee.
- 6 Confirme con la tecla de grabación  $\bullet$ .
- **Seleccione con <b>H4/>>I** Aceptar.
- 8 Confirme con la tecla de grabación .  $\rightarrow$  La grabación queda dividida. La numeración de las grabaciones posteriores se renueva entonces.

El menú de configuración se abre desde la pantalla de stop (pantalla inicial) pulsando **m/MENU** al menos durante dos segundos.

#### **7.2 Borrar grabaciones en el dispositivo**

 $\cdot$  Pulse al terminar de abrir una función la tecla de stop $\blacktriangleright \blacksquare$  para volver al modo de stop. Al abrir una función pulse la tecla de stop ▶ **■** para interrumpir el proceso sin guardar y volver al modo de stop.

También es posible borrar grabaciones concretas del dispositivo. Conecte el dispositivo a un ordenador cuando quiera cambiar el nombre de una carpeta o borrarla.

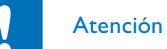

- Pulse en modo de stop (pantalla de inicio) **<b>IMENU** durante al menos dos segundos.
- 2 Seleccione con el el menú para las configuraciones del dispositivo ×.
- 3 Seleccione con h**/**b la función Selec. Memoria que desee.
- Confirme con la tecla de grabación  $\bullet$ .
- 5 Seleccione con **144/DDI** si quiere guardar las grabaciones en la memoria interna del dispositivo o en la tarjeta MicroSD.
- 6 Confirme con la tecla de grabación  $\bullet$ .
- 7 Pulse la tecla de stop▶■ para salir del menú.

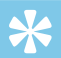

**Consejo** 

- Borre sólo aquellas grabaciones que no vaya a necesitar. Las grabaciones borradas no pueden volver a restablecerse.
- Seleccione en el modo de stop (pantalla inicial) con la carpeta en la que quiere borrar una grabación.
- 2 Seleccione con **144/DDI** la grabación que quiere borrar.
- 3 Pulse al menos durante dos segundos la tecla de borrado  $\overline{w}$ .
- Confirme que desea borrar con la tecla de grabación .  $\rightarrow$  La grabación queda borrada. La numeración de las grabaciones posteriores se renueva entonces.

• Pulse la tecla de stop  $\blacktriangleright$   $\blacksquare$  para interrumpir el proceso sin guardar y volver al modo de stop.

## 8 Configuraciones

## Aviso

#### **8.1 Configuraciones de grabación**

#### <span id="page-13-3"></span>**8.1.1 Configurar la memoria para grabaciones**

El símbolo de carpeta en la pantalla le indica dónde se están guardando  $\vert$ las grabaciones: **[x], [3], [3], [b]** – Memoria interna, **[x], [3, [3, [0]**, ä – Tarjeta de memoria.

#### <span id="page-13-2"></span>**8.1.2 Ajustar la calidad de grabación**

Las configuraciones de calidad de grabación permiten determinar el formato de archivo y la calidad de grabación en forma de tasa de datos. Cuanto mayor sea la calidad de grabación mayor será el archivo de la grabación y menor cantidad de grabaciones serán posible.

- Pulse en modo de stop (pantalla de inicio) **<b>IMENU** durante al menos dos segundos.
- 2 Seleccione con el menú para las configuraciones del dispositivo Ó.
- 3 Seleccione con **144/DD** la función Config. calidad que desee.
- 4 Confirme con la tecla de grabación  $\bullet$ .

<span id="page-14-0"></span>Seleccione usando **144/DDI** la calidad de grabación que desee.

 $\rightarrow$  En la pantalla aparecerá el símbolo de la configuración de calidad seleccionada:

**EEM** – Calidad óptima, sin comprimir, formato: WAV, 1.411 kbit/s

**SHQ** – Calidad muy alta, formato: WAV, 192 kbit/s

• Pulse la tecla de stop $\blacktriangleright$   $\blacksquare$  para interrumpir el proceso sin guardar y volver al modo de stop.

… – Calidad alta, formato: MP3, 96 kbit/s

ˆ – Tiempo de grabación por encima de la media: Formato: WAV, 64kbit/s

SHQ – Tiempo de grabación más largo, formato: MP3, 8kbit/s

- 6 Confirme con la tecla de grabación .
- 7 Pulse la tecla de stop ▶■ para salir del menú.

## **Consejo**

- Pulse en modo de stop (pantalla de inicio) **<b>IMENU** durante al menos dos segundos.
- Seleccione con **a** el menú para las configuraciones del dispositivo Ó.

3 Seleccione con **144/DDI** la función Sensib. de mic. que desee.

4 Confirme con la tecla de grabación .

- 5 Seleccione usando **144/DDI** la calidad de grabación que desee.
	- ← En la pantalla aparecerá el símbolo de la sensibilidad del micrófono seleccionada:

#### <span id="page-14-1"></span>**8.1.3 Ajustar la sensibilidad del micrófono**

 $\mathbf{\Sigma}$  – Conversación – Configuración optimizada para grabar varias fuentes de sonido muy próximas al dispositivo.

 $\mathbf{\Sigma}$  – Lectura – Configuración optimizada para grabar varias fuentes de sonido más alejada del dispositivo. Confirme con la tecla de grabación .

6 Pulse la tecla de stop $\blacktriangleright$  para salir del menú.

Mediante la sensibilidad del micrófono es posible establecer el tipo de entorno para la grabación. Independientemente de la distancia del locutor, adapte la sensibilidad del micrófono para eliminar ruidos de fondo.

Pulse la tecla de stop  $\blacktriangleright$  para interrumpir el proceso sin guardar y volver al modo de stop.

° – Dictado – Configuración optimizada para grabar una fuente de sonido directamente delante del dispositivo.

 $\Box$  – Recon. de voz – Grabación optimizada para la edición

• Pulse la tecla de stop  $\blacktriangleright \blacksquare$  para interrumpir el proceso sin guardar y volver al modo de stop.

posterior con software de reconocimiento de voz.

• Pulse la tecla de stop  $\blacktriangleright \blacksquare$  para interrumpir el proceso sin guardar y volver al modo de stop.

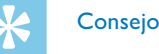

<span id="page-14-2"></span>**8.1.4 Configurar el modo de edición**

Es posible editar una grabación existente sobreescribiendo una parte de la grabación o adjuntando una nueva grabación al final de una ya existente. ¡En modo "Sobreescribir" quedará borrada la grabación de la posición actual!

- 1 Pulse en modo de stop (pantalla de inicio) **<b>IMENU** durante al menos dos segundos.
- 2 Seleccione con e el menú para las configuraciones del dispositivo Ó.
- 3 Seleccione con **144/DDI** la función Modo Edición que desee.
- 4 Confirme con la tecla de grabación .
- 5 Seleccione **144/DDI** si quiere adjuntar una parte nueva a una grabación existente; si quiere borrar y sobreescribir una parte existente o desconectar una función.
	- $\rightarrow$  En la pantalla aparecerá el símbolo del modo de edición seleccionado:
	- $\blacksquare$  Adiuntar grabación
	- $\mathbf{H}$  Sobreescribir grabación
- 6 Confirme con la tecla de grabación .
- 7 Pulse la tecla de stop ▶■ para salir del menú.

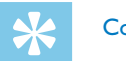

**Consejo** 

#### <span id="page-14-3"></span>**8.1.5 Activar y desactivar grabación silenciosa**

Con esta función se desconecta la pantalla, el LED de estado y las señales acústicas durante una grabación. De este modo es posible grabar sin que el dispositivo emita aviso alguno de que está grabando.

- Pulse en modo de stop (pantalla de inicio) **<b>A/MENU** durante al menos dos segundos.
- 2 Seleccione con e el menú para las configuraciones del dispositivo Ó.
- 3 Seleccione con **144/DDI** la función Grab. silenciosa que desee.
- 4 Confirme con la tecla de grabación  $\bullet$ .
- 5 Seleccione con  $\blacktriangleleft$ **/>>I** si desea activar o desactivar esta función.
- 6 Confirme con la tecla de grabación  $\bullet$ .
- 7 Pulse la tecla de stop ▶■ para salir del menú.

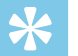

#### **Consejo**

#### <span id="page-15-1"></span><span id="page-15-0"></span>**8.1.6 Configurar el temporizador**

Con la función de temporizador se inicia la grabación en un fecha y hora configuradas.

- Pulse en modo de stop (pantalla de inicio) **<b>A/MENU** durante al menos dos segundos.
- Seleccione con **a** el menú para las configuraciones del dispositivo Ó.
- Seleccione con **144/DDI** la función Temporizador que desee.
- 4 Confirme con la tecla de grabación .
- 5 Seleccione con **144/DDI** la función Fijar hora para configurar el momento de inicio de la grabación.
- 6 Ajuste hora y fecha para el inicio de grabación como se ha descrito [\(Consulte también el capítulo 8.3.1 Configurar fecha y hora, página](#page-17-2)  [34\)](#page-17-2).
- Confirme con la tecla de grabación .
- 8 Ajuste hora y fecha para finalizar la grabación como se ha descrito [\(Consulte también el capítulo 8.3.1 Configurar fecha y hora, página](#page-17-2)  [34\)](#page-17-2).
- 9 Confirme con la tecla de grabación  $\bullet$ .
- 10 Seleccione con **144/DDI** a carpeta para la grabación.

11 Confirme con la tecla de grabación .

- $\rightarrow$  Cuando esta función está activada aparece en pantalla el símbolo **N**. El dispositivo empezará a grabar en el momento que se haya configurado.
- 12 Seleccione con  $\text{H}(A)$  la función Desactivado para desconectar el temporizador.

• Pulse la tecla de stop  $\blacktriangleright$   $\blacksquare$  para interrumpir el proceso sin guardar y volver al modo de stop.

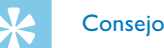

- 4 Confirme con la tecla de grabación .
- 5 Seleccione con **144/DEI** la función Activado que desee.
- 6 Confirme con la tecla de grabación  $\bullet$ .
- **Seleccione con <b>H**√/DDI el nivel para la activación de voz de 1 (muy sensible, activándose el dispositivo a bajo volumen) hasta 9 (sensibilidad más baja, activándose el dispositivo con un volumen muy alto). En modo de grabación es posible adaptar el nivel para la activación con voz usando las teclas **144/PPI**.
- 8 Confirme con la tecla de grabación .
	- $\rightarrow$  Cuando esta función está activada aparece en pantalla el símbolo **WA**.
- 9 Seleccione con  $\text{H}(A)$  la función Desactivado para desconectar la activación por voz.

 $\cdot$  Pulse la tecla de stop  $\blacktriangleright$   $\blacksquare$  para interrumpir el proceso sin guardar y volver al modo de stop.

#### <span id="page-15-2"></span>**8.1.7 Activar y desactivar la función de reconocimiento de voz**

Con la función de activación por voz, el dispositivo inicia la grabación tan pronto se empieza a hablar. Cuando se para de hablar, el dispositivo interrumpe la grabación pasados tres segundos. Tan pronto se vuelva a hablar continuará la grabación.

Con el nivel para activación por voz se determina el volumen a partir del que el dispositivo empieza a grabar.

- Pulse en modo de stop (pantalla de inicio) **<b>IMENU** durante al menos dos segundos.
- $2$  Seleccione con  $\blacksquare$  el menú para las configuraciones del dispositivo Ó.
- 3 Seleccione con **144/DDI** la función Activación voz que desee.

• Pulse la tecla de stop  $\blacktriangleright$   $\blacksquare$  para interrumpir el proceso sin guardar y volver al modo de stop.

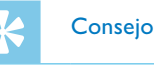

#### <span id="page-15-3"></span>**8.1.8 Autodivisión desactivada**

Para que los archivos de una grabación más larga, como por ejemplo los de una reunión de varias horas, no sean excesivamente largos es posible dividir las grabaciones automáticamente . Tras alcanzar el tiempo configurado, el dispositivo termina la grabación en curso e inicia automáticamente una nueva grabación.

- **Pulse en modo de stop (pantalla de inicio) <b>IMENU** durante al menos dos segundos.
- 2 Seleccione con e el menú para las configuraciones del dispositivo Ó.
- 3 Seleccione con **144/DDI** la función Autodivisión que desee.
- 4 Confirme con la tecla de grabación  $\bullet$ .
- 5 Seleccione con **144/DE** si las grabaciones más largas deben ser divididas automáticamente después de 30 o 60 minutos o desactive esta función.
- 6 Confirme con la tecla de grabación  $\bullet$ .
- 7 Pulse la tecla de stop ▶■ para salir del menú.

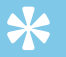

**Consejo** 

#### <span id="page-16-4"></span><span id="page-16-0"></span>**8.1.9 Activar y desactivar el LED de grabación**

Con esta función se desactiva el LED de estado.

- Pulse en modo de stop (pantalla de inicio) **<b>IMENU** durante al menos dos segundos.
- 2 Seleccione con el el menú para las configuraciones del dispositivo ×.
- Seleccione con **144/DDI** la función Luz grabación que desee.
- 4 Confirme con la tecla de grabación .
- 5 Seleccione con **144/DDI**, si desea activar o desactivar el LED de estado.
- 6 Confirme con la tecla de grabación  $\bullet$ .
- 7 Pulse la tecla de stop ▶■ para salir del menú.

 $\cdot$  Pulse la tecla de stop  $\blacktriangleright$   $\blacksquare$  para interrumpir el proceso sin guardar y volver al modo de stop.

- Es posible que su idioma no esté disponible. Seleccione un idioma alternativo.
- Pulse en modo de stop (pantalla de inicio) **IMENU** durante al menos dos segundos.
- 2 Seleccione con e el menú para las configuraciones del dispositivo Ô.
- 3 Seleccione con **144/DDI** la función Idioma que desee.
- 4 Confirme con la tecla de grabación .
- 5 Seleccione usando **144/DDI** el idioma de pantalla que desee.
- 6 Confirme con la tecla de grabación  $\bullet$ .
- 7 Pulse la tecla de stop ▶■ para salir del menú.

#### Consejo

Pulse la tecla de stop ▶■ para interrumpir el proceso sin guardar y volver al modo de stop.

#### **8.2 Configuraciones de pantalla**

**8.2.1 Seleccionar el idioma**

<span id="page-16-1"></span>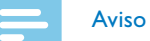

Pulse la tecla de stop  $\blacktriangleright$  para interrumpir el proceso sin guardar y volver al modo de stop.

<span id="page-16-3"></span>Pulse en modo de stop (pantalla de inicio) **<b>A/MENU** durante al menos dos segundos.

- 3 Seleccione con **144/DDI** la función Luz posterior que desee.
- 4 Confirme con la tecla de grabación  $\bullet$ .
- 5 Seleccione usando **144/DDI** entre las siguientes opciones: Desactivado, 8s, 20s, Activado.
- 6 Confirme con la tecla de grabación  $\bullet$ .
- 7 Pulse la tecla de stop ▶■ para salir del menú.

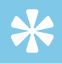

#### **Consejo**

• Pulse la tecla de stop  $\blacktriangleright$   $\blacksquare$  para interrumpir el proceso sin guardar y volver al modo de stop.

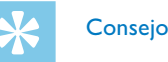

#### <span id="page-16-2"></span>**8.2.2 Ajustar la intensidad de contraste de pantalla**

- 1 Pulse en modo de stop (pantalla de inicio) **MENU** durante al menos dos segundos.
- 2 Seleccione con **a** el menú para las configuraciones del dispositivo **O**. 2 Seleccione con el menú para las configuraciones del dispositivo Ô.
- 3 Seleccione con **144/DE** la función Contraste que desee.
- 4 Confirme con la tecla de grabación .
- 5 Seleccione con **144/DDI** la intensidad de contraste de pantalla deseada.
- 6 Confirme con la tecla de grabación  $\bullet$ .
- 7 Pulse la tecla de stop ▶■ para salir del menú.

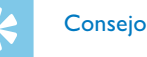

#### **8.2.3 Ajustar iluminación de fondo**

- Las imágenes deben estar almacenadas en el directorio superior (directorio raíz) con las siguientes propiedades asignadas: Formato de archivo: 24 bit .bmp; resolución: 128×160 Pixel; nombre del fichero: 01.bmp, 02.bmp, … .
- Pulse en modo de stop (pantalla de inicio) **IMENU** durante al menos dos segundos.
- 2 Seleccione con el menú para las configuraciones del dispositivo Ô.
- 3 Seleccione con **144/DE** la función Demo Mode que desee.
- $\cdot$  Confirme con la tecla de grabación  $\bullet$ .
- 5 Seleccione con **144/>>I** la función Activado que desee.
- Confirme con la tecla de grabación  $\bullet$ .
	- $\rightarrow$  Cuando esta función está activada, se mostrarán sucesivamente en pantalla las imágenes almacenadas.
- 7 Pulse la tecla de stop ▶■ para finalizar el modo de demostración.
- 8 Pulse la tecla de stop ▶■ para salir del menú.

#### <span id="page-17-1"></span><span id="page-17-0"></span>**8.2.4 Configurar modo de demostración**

Con el modo de demostración puede mostrar imágenes en la pantalla.

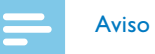

Pulse la tecla de stop  $\blacktriangleright$   $\blacksquare$  para interrumpir el proceso sin guardar y volver al modo de stop.

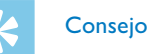

Pulse la tecla de stop  $\blacktriangleright$   $\blacksquare$  para interrumpir el proceso sin guardar y volver al modo de stop.

#### **8.3 Configuraciones del dispositivo**

#### <span id="page-17-2"></span>**8.3.1 Configurar fecha y hora**

Los datos sobre fecha y hora se guardan como hora de grabación en cada grabación.

- 1 Pulse en modo de stop (pantalla de inicio) **MENU** durante al menos dos segundos.
- 2 Seleccione con  $\blacksquare$  el menú para las configuraciones del dispositivo ×.
- 3 Seleccione con **144/DDI** la función Fecha/hora que desee.
- 4 Confirme con la tecla de grabación .
- 5 Seleccione con **144/DDI** el año que desee.
- 6 Pulse la tecla de grabación .
- 7 Seleccione con **144/DDI** el mes que desee.
- 8 Pulse la tecla de grabación .

#### 9 Seleccione con **144/PPI** el día deseado.

#### 10 Pulse la tecla de grabación .

- 11 Seleccione con **H**<sup> $\rightarrow$ </sup> i mostrar la hora en formato de 12 o de 24 horas.
- 12 Pulse la tecla de grabación .
- 13 Seleccione con **144/DDI** la hora que desee.
- 14 Pulse la tecla de grabación .
- 15 Seleccione con **144/DDI** los minutos que desee.
- 16 Confirme con la tecla de grabación .
- 17 Pulse la tecla de stop ▶■ para salir del menú.

• Pulse la tecla de stop  $\blacktriangleright$   $\blacksquare$  para interrumpir el proceso sin guardar y volver al modo de stop.

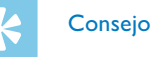

#### <span id="page-17-3"></span>**8.3.2 Activar y desactivar ClearVoice**

Active la función ClearVoice para una mejor reproducción. Mediante esta función, los pasajes con menor volumen se adaptan de forma dinámica y las voces bajas se reproducen de forma más clara y comprensible.

- Pulse en modo de stop (pantalla de inicio) **<b>A/MENU** durante al menos dos segundos.
- 2 Seleccione con el menú para las configuraciones del dispositivo  $\sigma$ .
- 3 Seleccione con **144/DDI** la función ClearVoice que desee.
- Confirme con la tecla de grabación  $\bullet$ .
- 5 Seleccione con  $\blacktriangleleft$ **/>>** si desea activar o desactivar esta función.  $\rightarrow$  Cuando esta función está activada aparece en pantalla el símbolo Ç.
- 6 Confirme con la tecla de grabación  $\bullet$ .
- $'$  Pulse la tecla de stop  $\blacktriangleright \blacksquare$  para salir del menú.

#### **Consejo**

#### <span id="page-18-1"></span><span id="page-18-0"></span>**8.3.3 Configurar la desconexión automática**

El dispositivo se apaga automáticamente cuando no se pulsan las teclas durante un periodo configurado. De este modo se ahora batería.

- Pulse en modo de stop (pantalla de inicio) **<b>A/MENU** durante al menos dos segundos.
- Seleccione con **a** el menú para las configuraciones del dispositivo  $\sigma$
- Seleccione con  $\text{I=1}$  **I** la función Auto off que desee.
- 4 Confirme con la tecla de grabación .
- 5 Seleccione con**i<4/>
<b>I** si el dispositivo debe apagarse automáticamente después de 5, 15, 30 o 60 sin usar las teclas.
- 6 Confirme con la tecla de grabación  $\bullet$ .
- 7 Pulse la tecla de stop ▶■ para salir del menú.

## **Consejo**

 $\cdot$  Pulse la tecla de stop  $\blacktriangleright$   $\blacksquare$  para interrumpir el proceso sin guardar y volver al modo de stop.

#### <span id="page-18-2"></span>**8.3.4 Configurar la alarma**

- **1 Pulse en modo de stop (pantalla de inicio) <b>IMENU** durante al menos dos segundos.
- 2 Seleccione con  $\blacksquare$  el menú para las configuraciones del dispositivo  $\sigma$
- 3 Seleccione con **144/DDI** la función Alarma que desee.
- 4 Confirme con la tecla de grabación .
- 5 Seleccione con **144/DDI** la función Fijar hora para configurar la hora de alarma.
- 6 Ajuste así la hora y fecha como se ha descrito (Consulte también el [capítulo 8.3.1 Configurar fecha y hora, página 34\).](#page-17-2)
- 7 Confirme con la tecla de grabación .
- 8 Seleccione con **144/DDI** la función Fijar fuente para configurar la señal de alarma.
- 9 Seleccione con  $\text{I=1}$  si el dispositivo debe emitir como alarma un tono de alarma o una grabación de su elección.

10 Confirme con la tecla de grabación .

 $\rightarrow$  Cuando esta función está activada aparece en pantalla el símbolo¿.

Es posible usar el dispositivo como despertador o para avisarle de citas. El dispositivo reproducirá en el momento configurado una señal de alarma o la grabación seleccionada.

11 Seleccione con  $\text{H}(A)$  la función Desactivado para desconectar la alarma.

### $\cdot$  Pulse la tecla de stop $\blacktriangleright$   $\blacksquare$  para interrumpir el proceso sin guardar y volver al modo de stop.

• Pulse la tecla de stop  $\blacktriangleright \blacksquare$  para interrumpir el proceso sin guardar y volver al modo de stop.

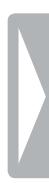

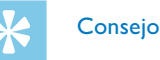

#### <span id="page-18-3"></span>**8.3.5 Activar y desactivar tonos de teclas y de alarmas**

- 1 Pulse en modo de stop (pantalla de inicio) **MENU** durante al menos dos segundos.
- $2$  Seleccione con  $\blacksquare$  el menú para las configuraciones del dispositivo ×.
- 3 Seleccione con **144/DDI** la función Sonidos que desee.
- 4 Confirme con la tecla de grabación .
- 5 Seleccione con **144/DE** si desea activar o desactivar los tonos de tecla y de alarma.
- 6 Confirme con la tecla de grabación  $\bullet$ .
- 7 Pulse la tecla de stop ▶■ para salir del menú.

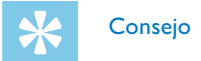

- **9.1 Funciones de mantenimiento en el dispositivo**
- <span id="page-19-2"></span>**9.1.1 Mostrar información de pantalla**
- Pulse en modo de stop (pantalla de inicio) **IMENU** durante al menos dos segundos.
- 2 Seleccione con  $\blacksquare$  el menú para las configuraciones del dispositivo ×.
- 3 Seleccione con **144/DDI** la función Información que desee.
- Confirme con la tecla de grabación  $\bullet$ .
- $\rightarrow$  En la pantalla se muestran informaciones generales del dispositivo como la fecha y hora actuales, el tiempo de grabación restante en la memoria seleccionada y la versión de software del fabricante.
- 5 Pulse la tecla de stop  $\blacktriangleright$   $\blacksquare$  para volver al modo de stop.

## <span id="page-19-0"></span>Mantenimiento

No realice trabajos de mantenimiento que no se describan en este manual de usuario. No desmonte el equipo para realizar reparaciones. Su equipo debe ser reparado exclusivamente en talleres homologados.

#### **9.1.2 Formatear la memoria**

 $\cdot$  Pulse la tecla de stop  $\blacktriangleright$   $\blacksquare$  para interrumpir el proceso sin guardar y volver al modo de stop.

## <span id="page-19-1"></span>Atención

• ¡El formateo de la memoria borra todas las grabaciones guardadas y los archivos!

Con esta función se borran todos los datos y se formatea la memoria seleccionada.

- Seleccione la memoria que quiere formatear (memoria interna o tarjeta de memoria MicroSD) [\(Consulte también el capítulo 8.1.1](#page-13-3)  [Configurar la memoria para grabaciones, página 27\).](#page-13-3)
- 2 Pulse en modo de stop (pantalla de inicio) **MENU** durante al menos dos segundos.
- $3$  Seleccione con  $\blacksquare$  el menú para las configuraciones del dispositivo ×.
- 4 Seleccione con **144/DDI** la función Formato memoria que desee.
- 5 Confirme con la tecla de grabación  $\bullet$ .
- 6 Seleccione con **144/ PPI** Aceptar.
- 7 Confirme con la tecla de grabación .
- 8 Confirme que desea formatear con la tecla de grabación .
- 9 Pulse la tecla de stop ▶■ para salir del menú.

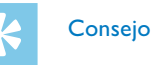

#### **9.2 Actualizar el software del fabricante**

El software de fabricante es el software interno que controla el dispositivo. Como parte del cuidado de su producto, el software de fabricante se desarrolla continuamente y se corrigen los errores existentes.

Es posible que ya haya una nueva versión (actualización) del software desde que compró su software. En este caso es fácil actualizar el software de su dispositivo a la versión más actual.

#### Atención

- Para la actualización de software del fabricante debería usar baterías nuevas en el dispositivo y/o tener los acumuladores completamente cargados para no interrumpir el suministro de corriente.
- Conecte el dispositivo como se ha descrito al ordenador. [\(Consulte también el capítulo 4.7 Conectar al ordenador, página](#page-9-2)  [18\)](#page-9-2).
- 2 Descargue a su ordenador la actualización de software para su modelo desde la página de internet [www.philips.com/dictation](http://www.philips.com/dictation).

- 3 Copie el archivo con el software de fabricante en el directorio superior (directorio raíz, root) del dispositivo.
- Desconecte el dispositivo del ordenador.  $\rightarrow$  El software de fabricante se actualizará automáticamente. Este proceso puede durar varios minutos. A continuación el dispositivo se apagará.

#### Atención

• Espere hasta que la actualización haya finalizado antes de abrir más funciones en su dispositivo. Si la actualización no se realiza sin errores, el dispositivo probablemente no funcionará sin problemas.

<span id="page-20-0"></span>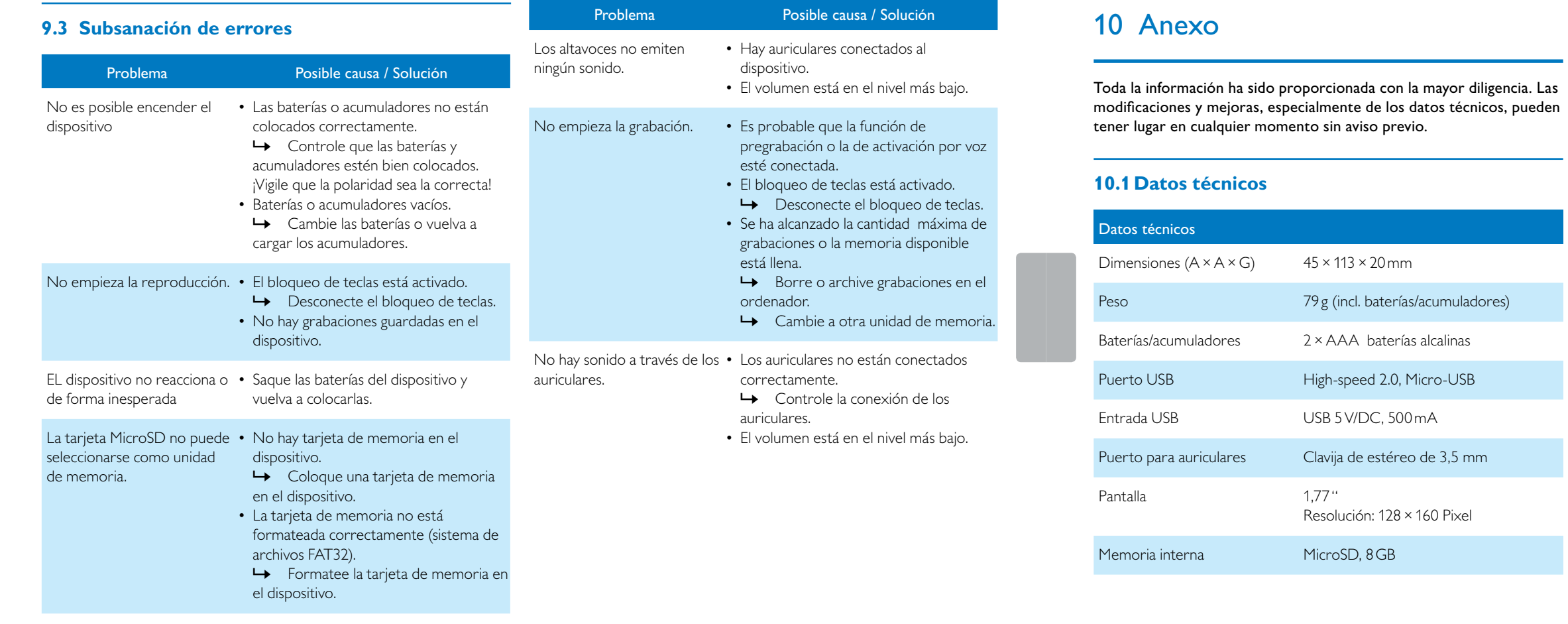

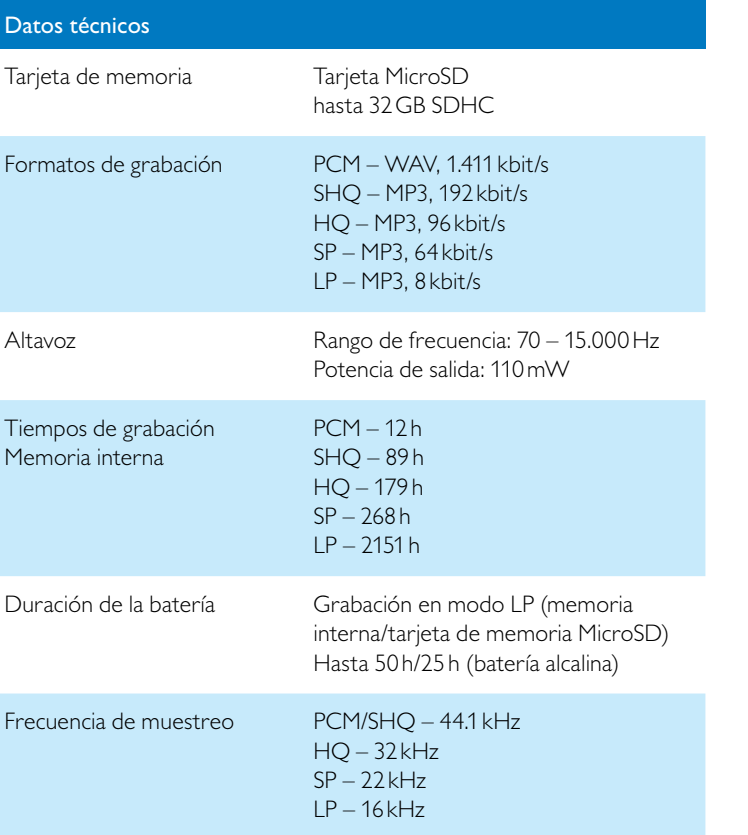

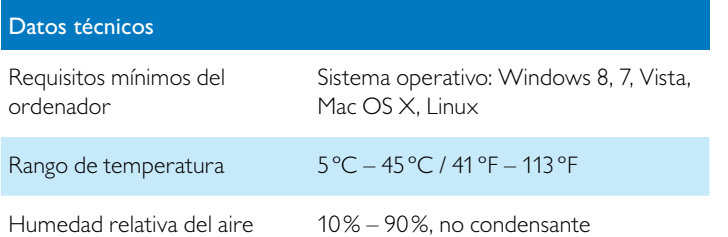

La declaración de conformidad íntegra está disponible en nuestra página web: [www.philips.com/dictation](http://www.philips.com/dictation).

La conformidad con las directivas UE relevantes para el dispositivo queda confirmada con el signo CE.

#### **Declaración de conformidad (DoC)**

Por la presente, Speech Processing Solutions GmbH declara que los dispositivos DVT2510 y DVT2710 cumplen con los requisitos básicos y con los reglamentos respectivos de las directrices 2006/95/EG, 2004/108/EG y 2009/125/EG.

Para fabricar el dispositivo se han utilizado materiales y componentes valiosos que pueden ser reciclados y reaprovechados. Cumpla con los reglamentos específicos de cada país y no deseche estos productos con la basura doméstica. Una eliminación adecuada de los aparatos viejos ayuda a evitar perjuicios al medio ambiente y a la salud.

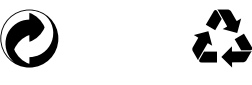

**Envase:** Cumpla con los reglamentos locales relativos para facilitar el reciclaje del envase.

**Baterías:** Las baterías usadas deben eliminarse a través de los puntos de recogida previstos a este fin.

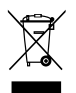

**Producto:** El símbolo de contenedor con línea discontinua en el producto indica que se trata de un producto eléctrico para el hay reglamentos de eliminación especiales en vigor.

Para implantar el reciclaje y eliminar los residuos eléctricos y electrónicos conforme a la Orden sobre aparatos eléctricos y electrónicos ((Waste Electrical and Electronic Equipment) y para proteger el entorno y la salud, los reglamentos europeos exigen la recogida selectiva de aparatos usados de alguna de las siguientes formas:

• Su distribuidor se hace cargo del aparato usado si compra uno nuevo en su establecimiento.

• Los aparatos viejos pueden eliminarse en los puntos de recogida previstos a este fin.

ni Speech Processing Solutions GmbH ni las sociedades asociadas asumen responsabilidad alguna ante el comprador o terceros en relación con reclamaciones por daños, pérdidas, costes o gastos que tuviera que acarrear el comprador a consecuencia de un accidente o del uso incorrecto o abuso de este producto, así como de los perjuicios derivados de modificaciones, reparaciones, alteraciones del producto o del incumplimiento de las instrucciones de funcionamiento o mantenimiento.

Este manual de uso es un documento sin carácter contractual. Los errores, erratas y modificaciones quedan reservados.

Philips y el escudo de Philips son marcas registradas de Koninklijke Philips N.V. y se usan por parte de la empresa Speech Processing Solutions GmbH con la licencia de Koninklijke Philips N.V. Todas las marcas utilizadas son propiedad de sus respectivos titulares.

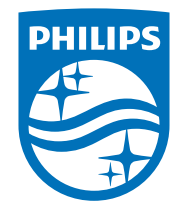

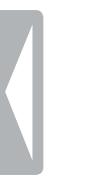

© 2014 Speech Processing Solutions GmbH. Todos los derechos reservados. Versión del documento 1.0, 18/06/2014